## **Rede Wirelles:**

Para acessar a rede wirelles utilizando seu notebook, celular ou algum outro dispositivo, você deverá proceder desta forma:

1) conectar na rede WLAN-ACADEMICA utilizando a senha padrão informada na aula inaugural.

Você será direcionado para a tela abaixo:

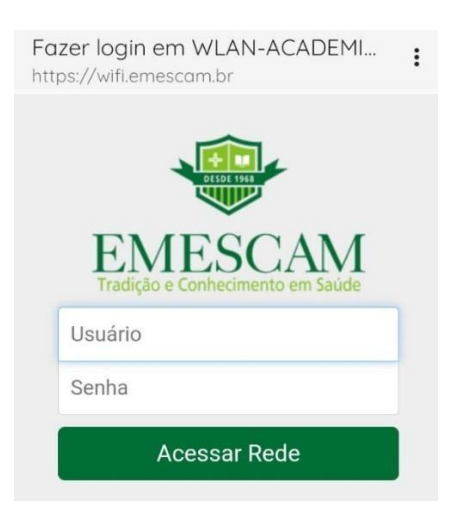

2) Insira o Usuário: **"PrimeiroNome.ÚltimoSobrenome"** exemplo**: "joao.silva"**

Senha**: criado no primeiro acesso.**

Clique em acessar rede.